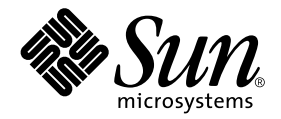

# Sun Enterprise™ 10000 SSP 3.4 Installation Guide and Release Notes

Sun Microsystems, Inc. 901 San Antonio Road Palo Alto,CA 94303-4900 U.S.A. 650-960-1300

Part No. 806-4872-10 September 2000, Revision A

Send comments about this document to: docfeedback@sun.com

Copyright 2000 Sun Microsystems, Inc., 901 San Antonio Road, Palo Alto, California 94303-4900 U.S.A. All rights reserved.

This product or document is protected by copyright and distributed under licenses restricting its use, copying, distribution, and decompilation. No part of this product or document may be reproduced in any form by any means without prior written authorization of Sun and its licensors, if any. Third-party software, including font technology, is copyrighted and licensed from Sun suppliers.

Parts of the product may be derived from Berkeley BSD systems, licensed from the University of California. UNIX is a registered trademark in the U.S. and other countries, exclusively licensed through X/Open Company, Ltd. For Netscape Communicator™, the following notice applies: (c) Copyright 1995 Netscape Communications Corporation. All rights reserved.

Sun, Sun Microsystems, the Sun logo, AnswerBook2, docs.sun.com, Sun Enterprise, Sun Ultra, OpenBoot, and Solaris are trademarks, registered trademarks, or service marks of Sun Microsystems, Inc. in the U.S. and other countries. All SPARC trademarks are used under license and are trademarks or registered trademarks of SPARC International, Inc. in the U.S. and other countries. Products bearing SPARC trademarks are based upon an architecture developed by Sun Microsystems, Inc.

The OPEN LOOK and Sun™ Graphical User Interface was developed by Sun Microsystems, Inc. for its users and licensees. Sun acknowledges the pioneering efforts of Xerox in researching and developing the concept of visual or graphical user interfaces for the computer industry. Sun holds a non-exclusive license from Xerox to the Xerox Graphical User Interface, which license also covers Sun's licensees who implement OPEN LOOK GUIs and otherwise comply with Sun's written license agreements.

Federal Acquisitions: Commercial Software—Government Users Subject to Standard License Terms and Conditions.

DOCUMENTATION IS PROVIDED "AS IS" AND ALL EXPRESS OR IMPLIED CONDITIONS, REPRESENTATIONS AND WARRANTIES, INCLUDING ANY IMPLIED WARRANTY OF MERCHANTABILITY, FITNESS FOR A PARTICULAR PURPOSE OR NON-INFRINGEMENT, ARE DISCLAIMED, EXCEPT TO THE EXTENT THAT SUCH DISCLAIMERS ARE HELD TO BE LEGALLY INVALID.

Copyright 2000 Sun Microsystems, Inc., 901 San Antonio Road, Palo Alto, Californie 94303 Etats-Unis. Tous droits réservés.

Ce produit ou document est protégé par un copyright et distribué avec des licences qui en restreignent l'utilisation, la copie, la distribution, et la décompilation. Aucune partie de ce produit ou document ne peut être reproduite sous aucune forme, par quelque moyen que ce soit, sans l'autorisation préalable et écrite de Sun et de ses bailleurs de licence, s'il y en a. Le logiciel détenu par des tiers, et qui comprend la technologie relative aux polices de caractères, est protégé par un copyright et licencié par des fournisseurs de Sun.

Des parties de ce produit pourront être dérivées des systèmes Berkeley BSD licenciés par l'Université de Californie. UNIX est une marque déposée aux Etats-Unis et dans d'autres pays et licenciée exclusivement par X/Open Company, Ltd. La notice suivante est applicable à Netscape Communicator™: (c) Copyright 1995 Netscape Communications Corporation. Tous droits réservés.

Sun, Sun Microsystems, le logo Sun, AnswerBook2, docs.sun.com, Sun Enterprise, Sun Ultra, OpenBoot, et Solaris sont des marques de fabrique ou des marques déposées, ou marques de service, de Sun Microsystems, Inc. aux Etats-Unis et dans d'autres pays. Toutes les marques SPARC sont utilisées sous licence et sont des marques de fabrique ou des marques déposées de SPARC International, Inc. aux Etats-Unis et dans d'autres pays. Les produits portant les marques SPARC sont basés sur une architecture développée par Sun Microsystems, Inc.

L'interface d'utilisation graphique OPEN LOOK et Sun™ a été développée par Sun Microsystems, Inc. pour ses utilisateurs et licenciés. Sun reconnaît les efforts de pionniers de Xerox pour la recherche et le développement du concept des interfaces d'utilisation visuelle ou graphique pour l'industrie de l'informatique. Sun détient une licence non exclusive de Xerox sur l'interface d'utilisation graphique Xerox, cette licence couvrant également les licenciés de Sun qui mettent en place l'interface d'utilisation graphique OPEN LOOK et qui en outre se conforment aux licences écrites de Sun.

LA DOCUMENTATION EST FOURNIE "EN L'ETAT" ET TOUTES AUTRES CONDITIONS, DECLARATIONS ET GARANTIES EXPRESSES OU TACITES SONT FORMELLEMENT EXCLUES, DANS LA MESURE AUTORISEE PAR LA LOI APPLICABLE, Y COMPRIS NOTAMMENT TOUTE GARANTIE IMPLICITE RELATIVE A LA QUALITE MARCHANDE, A L'APTITUDE A UNE UTILISATION PARTICULIERE OU A L'ABSENCE DE CONTREFAÇON.

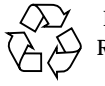

Please Recycle

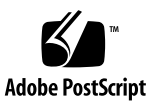

### **Contents**

#### **[Preface](#page-10-0) xi**

[How This Book Is Organized](#page-10-1) xi [Before You Read This Book](#page-11-0) xii [Using UNIX Commands x](#page-11-1)ii [Typographic Conventions](#page-12-0) xiii [Shell Prompts](#page-12-1) xiii [Related Documentation](#page-13-0) xiv [Ordering Sun Documentation Online x](#page-13-1)iv [Accessing Sun Documentation Online](#page-14-0) xv [Sun Welcomes Your Comments](#page-14-1) xv

#### **1. [SSP 3.4 Release Notes](#page-16-0) 1**

[General Issues 1](#page-16-1)

[Viewing SSP 3.4 man Pages in the Solaris 2.6 Operating Environment](#page-16-2) 1

[Viewing man Pages With AnswerBook2 Server](#page-16-3) 1

[Documentation Relocation 2](#page-17-0)

[Changes to the SSP Software](#page-17-1) 2

[Changes to SSP Commands and Behavior 2](#page-17-2)

[Single SSP Environments 3](#page-18-0)

[Known SSP Bugs 3](#page-18-1)

[bringup](#page-18-2) with Centerplane Configuration Shows Errors in POST Test for IOCs (4310528) 3

[Eveready fan Trays Spin Fast \(4325886\)](#page-18-3) 3

[Cached MIB Objects not Updated due to Traps not Received\(4362825\) 4](#page-19-0)

[Bugs Fixed Since SSP 3.3](#page-19-1) 4

[Patches](#page-20-0) 5

#### **2. [Preparing for SSP 3.4 Installation or Upgrade](#page-22-0) 7**

[Getting Started 7](#page-22-1)

- ▼ [To Determine Your Current SSP Version 9](#page-24-0)
- ▼ [To Obtain SSP Software From the Web](#page-24-1) 9
- ▼ [To Obtain SSP Software From the CD-ROM](#page-25-0) 10
- ▼ [To Create an SSP Backup File](#page-25-1) 10
- ▼ [To Verify the Control Board Network Connection Between the Main and](#page-26-0) [Spare SSP 1](#page-26-0)1
- $\blacktriangledown$  [To Verify that the](#page-27-0)  $rsh(1)$  Command is Enabled 12
- ▼ [To Establish a Floating IP Address](#page-27-1) 12

[SSP 3.4 Hardware and Software Requirements 1](#page-28-0)3

[Failover Prerequisites](#page-29-0) 14

[SSP Installation and Upgrade Options 1](#page-31-0)6

### **3. [Installing SSP 3.4 on a New Disk](#page-32-0) 17**

 [SSP 3.4 Installation Process 1](#page-32-1)7

[Using Web Start](#page-33-0) 18

▼ [To Create a New SSP 3.4 Disk Using Web Start 1](#page-33-1)8

[Using the](#page-38-0) ssp\_install Command 23

▼ [To Create a New SSP 3.4 Disk Using the](#page-39-0) ssp\_install Command 24

### **4. [Upgrading to SSP 3.4 2](#page-44-0)9**

[SSP Upgrade Process 2](#page-44-1)9

- ▼ [To Upgrade to SSP 3.4 3](#page-45-0)0
- **5. [After SSP Installation or Upgrade](#page-48-0) 33** [Editing Initialization Files 3](#page-48-1)3 [Configuring the Network Time Protocol Daemon](#page-49-0) 34 ▼ [To Create the](#page-50-0) ntp.conf File 35
- **6. [Installing the SSP 3.4 AnswerBook2 Collection](#page-52-0) 37** [SSP 3.4 AnswerBook2 Collection](#page-52-1) 37
	- ▼ [To Install the SSP 3.4 AnswerBook2 Collection](#page-52-2) 37
- **7. [Falling Back to a Previous SSP Release 3](#page-54-0)9** [SSP Fall Back](#page-54-1) 39
	- ▼ [To Fall Back to a Previous SSP Release 3](#page-54-2)9

#### **A. [Configuring the SSP Network](#page-58-0) 43**

▼ [To Configure Your SSP Network 4](#page-62-0)7

# Figures

- FIGURE 2-1 Dual SSP Configuration Required for Automatic Failover 15
- FIGURE A-1 Two-Subnet Network Configuration 44
- FIGURE A-2 Three-Subnet Network Configuration 45
- FIGURE A-3 Spare SSP Network Configuration 46

## Tables

- TABLE P-1 Typographic Conventions xiii
- TABLE P-2 Shell Prompts xiii
- TABLE P-3 Related Documentation xiv
- TABLE 1-1 SSP Command and Behavioral Changes 2
- TABLE 2-1 Command Line Prompt Conventions 7
- TABLE 2-2 SSP 3.4 Requirements 13
- TABLE 2-3 SSP Installation and Upgrade Options 16
- TABLE A-1 Two-Subnet Network Configuration 43
- TABLE A-2 Three-Subnet Network Configuration 44
- TABLE A-3 Spare SSP Network Configuration 46

### <span id="page-10-0"></span>Preface

The *Sun Enterprise 10000 SSP 3.4 Installation Guide and Release Notes* contains the Release Notes for SSP 3.4 and describes how to install SSP 3.4 on the System Service Processor (SSP), which enables you to monitor and control the Sun Enterprise™ 10000 system.

## <span id="page-10-1"></span>How This Book Is Organized

This document contains the following chapters and appendixes:

[Chapter 1](#page-16-4) contains Release Notes.

[Chapter 2](#page-22-2) explains the requirements for installing or upgrading to SSP 3.4.

[Chapter 3](#page-32-2) describes how to install SSP 3.4 on a new disk.

[Chapter 4](#page-44-2) explains the procedure for upgrading to SSP 3.4.

[Chapter 5](#page-48-2) provides information on restoring initialization files and configuring the Network Time Protocol daemon.

[Chapter 6](#page-52-3) explains how to install the SSP 3.4 AnswerBook2 collection.

[Chapter 7](#page-54-3) explains the procedure for falling back to a previous release of SSP.

[Appendix A](#page-58-1) describes how to configure the SSP network files.

# <span id="page-11-0"></span>Before You Read This Book

This manual is intended for the Sun Enterprise 10000 system administrator, with a working knowledge of UNIX<sup>®</sup> systems, particularly those based on the Solaris<sup>™</sup> operating environment. If you do not have such knowledge, you must first read the Solaris User and System Administrator AnswerBook2™ collections provided with this system, and consider UNIX system administration training.

# <span id="page-11-1"></span>Using UNIX Commands

This document does not contain information on basic UNIX commands and procedures such as shutting down the system, booting the system, and configuring devices.

See one or more of the following for this information:

- AnswerBook online documentation for the Solaris software environment, particularly those dealing with Solaris system administration
- Other software documentation that you received with your system

# Typographic Conventions

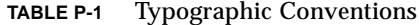

<span id="page-12-0"></span>

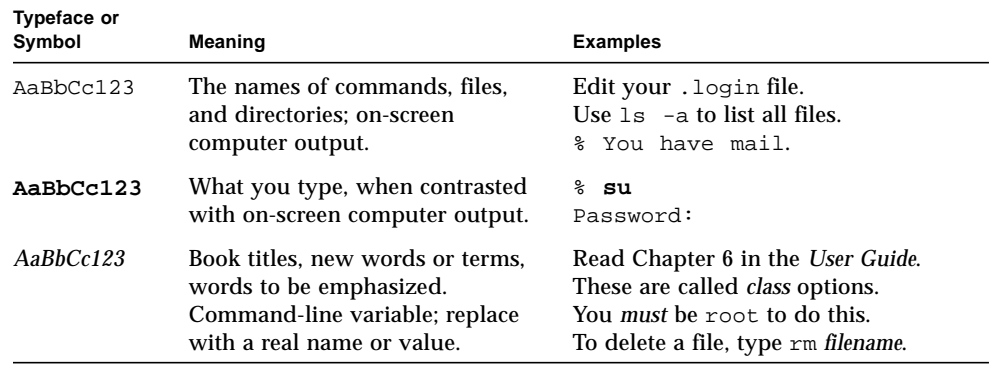

# <span id="page-12-1"></span>Shell Prompts

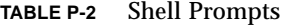

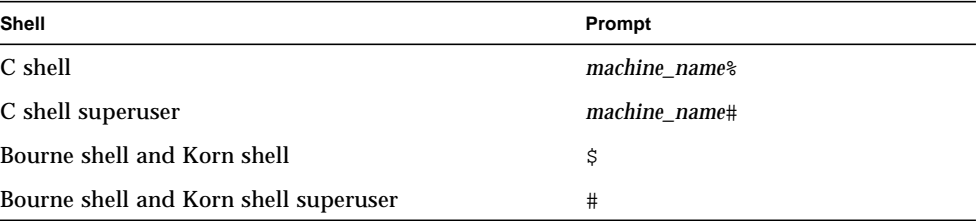

# <span id="page-13-0"></span>Related Documentation

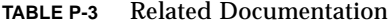

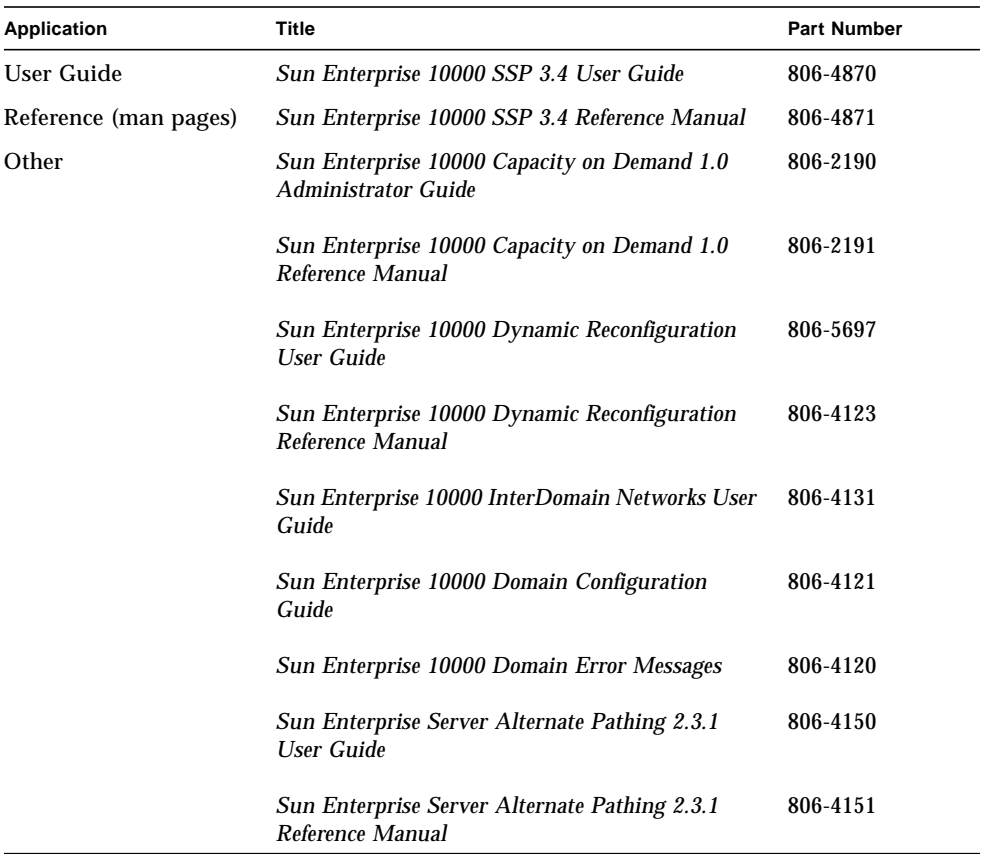

## <span id="page-13-1"></span>Ordering Sun Documentation Online

Fatbrain.com, an Internet professional bookstore, stocks select product documentation from Sun Microsystems, Inc.

For a list of documents and how to order them, visit the Sun Documentation Center on Fatbrain.com at:

# <span id="page-14-0"></span>Accessing Sun Documentation Online

The docs.sun.com<sup>SM</sup> web site enables you to access Sun technical documentation on the Web. You can browse the docs.sun.com archive or search for a specific book title or subject at:

http://docs.sun.com

# <span id="page-14-1"></span>Sun Welcomes Your Comments

We are interested in improving our documentation and welcome your comments and suggestions. You can email your comments to us at:

docfeedback@sun.com

Please include the part number (806-4872-10) of your document in the subject line of your email.

<span id="page-16-4"></span>CHAPTER **1**

### <span id="page-16-0"></span>SSP 3.4 Release Notes

This chapter covers the following topics:

- ["General Issues"](#page-16-1)
- ["Changes to the SSP Software"](#page-17-1)
- ["Known SSP Bugs"](#page-18-1)
- ["Bugs Fixed Since SSP 3.3"](#page-19-1)

## <span id="page-16-1"></span>General Issues

### <span id="page-16-2"></span>Viewing SSP 3.4 man Pages in the Solaris 2.6 Operating Environment

The attribute tables contained in SSP 3.4 man pages do not display properly in the Solaris 2.6 operating environment. The table borders extend beyond the table contents.

### <span id="page-16-3"></span>Viewing man Pages With AnswerBook2 Server

When viewing the man page collection with the AnswerBook2 server, clicking on the letters of the alphabet shown at the top of the page does not always display the section in which you are interested. Click on a man page from the list shown below the alphabet.

### <span id="page-17-4"></span><span id="page-17-0"></span>Documentation Relocation

Postscript versions of the *Sun Enterprise ™ 10000 SSP 3.4 User Guide* and *Sun Enterprise ™ 10000 SSP 3.4 Reference Manual* are no longer available in the System\_Service\_Processor\_3.4/Docs directory. Both manuals are now available in PDF format for viewing and download at http://docs.sun.com.

## <span id="page-17-1"></span>Changes to the SSP Software

SSP 3.4 provides the following new features:

■ Automatic SSP and control board failover

Automatically switches the main SSP or the primary control board to its spare counterpart when a failure is detected.

■ Enhanced performance in dynamic reconfiguration (DR) Attach operations

Network configuration in SSP 3.4 is more specific. Please review [Appendix A](#page-58-1) ["Configuring the SSP Network"](#page-58-1) for correct failover setup.

### <span id="page-17-2"></span>Changes to SSP Commands and Behavior

[TABLE 1-1](#page-17-3) lists the modifications to SSP commands and changes in SSP behavior.

| <b>Command Name or</b><br><b>Behavior</b>          | <b>Description of Change</b>                                                                                                    |
|----------------------------------------------------|----------------------------------------------------------------------------------------------------|
| postrc(4)                                          | postrc(4) has two new properties:<br>• force_dtag_parity_mode (Level 2)<br>• no dtag_ecc_ce_scrub (Level 2)                                                                                                    |
| $ssp$ backup $(1M)$<br>and<br>$ssp$ restore $(1M)$ | It is suggested that you use the $\text{ssp\_backup}(1M)$ and<br>ssp_restore(1M) commands on the same SSP release. If you<br>restore non-SSP 3.4 backup files, note that the \$SSPVAR/data and<br>\$SSPVAR/ict directories from the SSP backup file are not restored.<br>This prevents corruption of the hardware database. |
| $ssp_{contiq(1M)}$                                 | $\text{ssp\_config(1M)}$ has a float option for specifying an IP address<br>for the main SSP. The spare option has been removed.                                                                                                    |
| $n$ etcon $(1M)$<br>message logging                | By default, netcon(1M) session output is recorded in the<br>\$SSPLOGGER/domain name/netconfile.                                                                                                    |

<span id="page-17-3"></span>**TABLE 1-1** SSP Command and Behavioral Changes

| <b>Command Name or</b><br><b>Behavior</b> | <b>Description of Change</b>                                                                                                    |
|-------------------------------------------|----------------------------------------------------------------------------------------------------|
| Platform messages                         | Messages logged in the platform message file on the main SSP are<br>also logged on the spare SSP.                                                           |
| First domain bringup                      | actionsysclock is run on the first domain brought up, to<br>synchronize the JTAG interface and system clock source handled by<br>the primary control board. |
| More cb resets                            | The number of cb_resets has increased during ssp_startup as the<br>fod(1M) daemon determines the SSP's role.                                                |

**TABLE 1-1** SSP Command and Behavioral Changes

### <span id="page-18-4"></span><span id="page-18-0"></span>Single SSP Environments

In single SSP scenarios, the possibility exists to fill the /tmp directory resulting in a system hang. In order to prevent this, run the setdatasync clean(1M) command as needed; daily or weekly. This can be automated by cron(1M) using a crontab(1) entry.

### <span id="page-18-1"></span>Known SSP Bugs

### <span id="page-18-2"></span>bringup with Centerplane Configuration Shows Errors in POST Test for IOCs (4310528)

After a total system shutdown and system boards have been powered off, the first bringup with a centerplane configuration might generate errors on IOCs. This behavior occurs intermittently.

Workaround: Immediately run hpost(1M) or rerun bringup(1M).

### <span id="page-18-3"></span>Eveready fan Trays Spin Fast (4325886)

In dual power grid configurations, fans always operate at fast speed.

Workaround: None. It is safe for fans to operate at fast speed on the Sun Enterprise 10000 system.

### <span id="page-19-0"></span>Cached MIB Objects not Updated due to Traps not Received(4362825)

Several occurrences of incorrect data in the management information base (MIB) have been reported. In these cases, the 3.3VDC value is recorded as zero, and hostinfo(1M) shows illegal temperature values. In these instances, both Hostview and hostinfo display the incorrect information.

Workaround: Run  $cb\_reset(1M)$  and restart the SSP processes. Use the  $power(1M)$ command to determine the correct 3.3VDC value.

# <span id="page-19-1"></span>Bugs Fixed Since SSP 3.3

The following bugs were fixed in SSP 3.4:

4135722 - Spare control board should be polled to determine if good or bad

4136095 - Offline of cpu0 and dr detach board 0 results in "Unable to read post2obp structure..."

4260132 - Control board monitoring won't work properly for Eveready configured HW

4261146 - System board voltages reported in SSP MIB are inconsistent

4285895 - Performance problem seen when domains are unlinked from an IDN network

4291084 - E10K heartbeat failures do not provide information to diagnose

4291172 - Need OBP to return status on known boot failures

4293712 - hpost fails "Mixed Ecache sizes" even though system has the same size proc/cache

4306044 - moveboard generates ERR

4305521 - Different results between power and its manpage

4306874 - Patch should not be required prior to ssp\_backup/ssp\_upgrade to SSP3.3

4308925 - Hostview can truncate high temperature to normal

4311232 - Syntax error from showusage is misleading when SUNW\_HOSTNAME is invalid

4311587 - Bringup in a recovery situation can hang if a DR lock exists

4324023 - Enable netcon logging by default

4324097 - Mistakenly installing SSP 3.2 software on Solaris 8 operating environment prevents system from booting up

4324299 - SSP release 3.3 renders CPUs inaccessible after autoconfig

4325602 - Memory consistency check of post2obp structure failed

4326651 - hostview & hostinfo -p don't display power status correctly

4327649 - init\_attach failure, MCs programmed for same logical board (memory interleaved)

4334115 - thermcal: error writing SN EEPROM

4334393 - SSP prints wrong/misleading voltage warnings for SBs having Rcore problem

4335877 - Centerplane support board EEPROM reads fail when using new centerplane

4344533 - Change CBE to sample BP/fan status

### <span id="page-20-0"></span>Patches

If you need to apply any software patches to your SSPs, be sure to install the patches on both the main and spare SSP.

# <span id="page-22-2"></span><span id="page-22-0"></span>Preparing for SSP 3.4 Installation or Upgrade

SSP installation refers to the installation of SSP 3.4 on a new disk. An upgrade refers to the update of SSP software to version 3.4.

This chapter describes the information you need to know before installing or upgrading to SSP 3.4:

- ["Getting Started"](#page-22-1)
- ["SSP 3.4 Hardware and Software Requirements"](#page-28-0)
- ["Failover Prerequisites"](#page-29-0)
- ["SSP Installation and Upgrade Options"](#page-31-0)

<span id="page-22-3"></span>The procedures in this guide use the conventions shown in [TABLE 2-1](#page-22-3) for command line prompts.

| Prompt | <b>User Indicated</b>                    |
|--------|------------------------------------------|
| ssp#   | superuser on the SSP                     |
| $ssp\$ | ssp user on the SSP                      |
| #      | superuser on a system other than the SSP |

<span id="page-22-4"></span>**TABLE 2-1** Command Line Prompt Conventions

## <span id="page-22-1"></span>Getting Started

This section describes how to begin the installation or upgrade process:

■ It is suggested that you first install or upgrade the SSP software on the main SSP, then install or upgrade the SSP software on the spare SSP.

<span id="page-23-0"></span>■ If you do not know the current version of your SSP software, determine which version of the SSP software you are running.

<span id="page-23-2"></span>For details, see ["To Determine Your Current SSP Version"](#page-24-0). You can also use this procedure after installation or upgrade to verify that SSP 3.4 is running.

- Obtain the SSP software from one of the following sources:
	- The Web
	- The Solaris<sup>™</sup> 8 Sun Computer Systems Supplement CD-ROM

For details, see ["To Obtain SSP Software From the Web"](#page-24-1) and ["To Obtain SSP](#page-25-0) [Software From the CD-ROM".](#page-25-0)

■ Create a backup file of your SSP environment.

If you are currently running SSP software, you can create a backup file of the SSP environment (the data contained in the /var/opt/SUNWssp directory) using the ssp\_backup command. This command creates a backup file named ssp\_backup.cpio in a directory that you specify. This backup file can be used to restore the SSP environment. For details, see ["To Create an SSP Backup File" on](#page-25-1) [page 10](#page-25-1).

■ If you have a dual SSP configuration, verify that the main and the spare SSP can talk to each other through the control board network.

<span id="page-23-1"></span>For more information, see ["To Verify the Control Board Network Connection](#page-26-0) [Between the Main and Spare SSP" on page 11](#page-26-0).

■ Verify that the  $rsh(1M)$  command is enabled.

For details, see ["To Verify that the rsh\(1\) Command is Enabled" on page 12](#page-27-0).

■ Remove any stty commands from the .cshrc file for user ssp on the main and spare SSP.

The stty command affects the use of rcp or rsh commands. For details, refer to Info Docs Article 11371, available through SunSolve.

■ For failover purposes, establish the floating IP address of the working main SSP and place the address in the  $/etc/$  hosts file (see ["To Establish a Floating IP](#page-27-1) [Address" on page 12\)](#page-27-1).

This floating IP address must be different from the IP addresses used for your main and spare SSP. The floating IP address is a logical interface that eliminates the need for a specific SSP host name to communicate between the Sun Enterprise 10000 system and the main SSP.

Upon an SSP failover, the floating IP address is registered on the new main SSP. The floating IP address enables communication between external monitoring software and the working main SSP.

If you have a single SSP configuration, you must still assign a floating IP address to your SSP.

**Note –** If you need to revert to a previous release of SSP after installing or upgrading to SSP 3.4, see [Chapter 7 "Falling Back to a Previous SSP Release"](#page-54-3).

### <span id="page-24-0"></span>To Determine Your Current SSP Version

**1. Log in as superuser on the SSP and type:**

```
ssp# pkginfo -l SUNWsspr
```
<span id="page-24-2"></span>**2. Look for the VERSION line, for example:**

```
VERSION: 3.4.0,REV=2000.nn.nn.nn.nn
```
where *nn* represents the date (month and day) and time (hours and minutes). The version number for SSP 3.4 is shown as 3.4.0.

### <span id="page-24-1"></span>To Obtain SSP Software From the Web

- **1. Using your web browser, go to** http://www.sun.com/servers/sw/**.**
- **2. Click the link** Enterprise 10000 System Service Processor (SSP) Software**.**
- **3. In the SSP 3.4 section, click the link** Click here to download**.** The file that will be downloaded is named ssp\_3\_4\_sparc.zip.

**Note –** If you are running the Solaris 2.6 operating environment, you can obtain the unzip utility by applying patch 106193-05.

- **4. On the SSP, log in as superuser.**
- **5. Change directory to the location where you downloaded the SSP software.**

ssp# **cd** *download\_directory*

**6. Unzip the downloaded file.**

```
ssp# unzip ssp_3_4_sparc.zip
```
- <span id="page-25-4"></span>■ The SSP 3.4 packages are located in the directory /*download\_directory*/ssp\_3\_4\_sparc/System\_Service\_Processor\_3.4/ Product
- The install and upgrade scripts are located in the directory /*download\_directory*/ssp\_3\_4\_sparc/System\_Service\_Processor\_3.4/ Tools

### <span id="page-25-2"></span><span id="page-25-0"></span>▼ To Obtain SSP Software From the CD-ROM

● **Insert the "Solaris™ Sun Computer Systems Supplement" CD-ROM into the CD-ROM drive.**

<span id="page-25-3"></span>Allow time for the volume manager to mount the CD-ROM.

- The SSP 3.4 packages are located in the directory /cdrom/cdrom0/System\_Service\_Processor\_3.4/Product
- The install and upgrade scripts are located in the directory /cdrom/cdrom0/System\_Service\_Processor\_3.4/Tools
- <span id="page-25-1"></span>▼ To Create an SSP Backup File

**Note –** The size of the SSP backup file can vary depending upon the contents of the subdirectories in the /var/opt/SUNWssp directory. You can use the  $du(1M)$ command to determine the approximate amount of disk space required for the backup file.

- **1. On the SSP, log in as superuser.**
- **2. Change directory to the following:**

ssp# **cd /opt/SUNWssp/bin**

**3. Back up the SSP environment on the SSP.**

ssp# **./ssp\_backup** *target\_directory*

A backup file named ssp\_backup.cpio is created in *target\_directory*. You may want to rename this file so that you can identify the SSP release associated with this backup file.

Do not make any changes to the Sun Enterprise 10000 environment, such as domain state or power status of boards, until you have completed the SSP installation or upgrade procedure and restored the SSP environment.

**4. If you want to view a list of the SSP files that were backed up, type the following:**

ssp% **cpio -it -I ssp\_backup.cpio**

- <span id="page-26-0"></span>▼ To Verify the Control Board Network Connection Between the Main and Spare SSP
	- **1. On the main SSP, log in as superuser.**
	- **2. Type the following:**

ssp# **ping -sRv** *host*

where *host* represents the control board network interfaces of the spare SSP. This command prints the route that packets take to the specified host.

The following example shows the information displayed.

```
ssp# ping -sRv xf12-ssp-qfe1
PING xf12-ssp-qfe1: 56 data bytes
64 bytes from xf12-ssp-qfel (192.168.2.1): icmp seq=0. time=1. ms
 IP options: <record route> xf12-ssp-qfe1 (192.168.2.1), xf12-ssp2-qfe1
(192.168.2.2), (End of record)
64 bytes from xf12-ssp-qfel (192.168.2.1): icmp seq=1. time=1. ms
 IP options: <record route> xf12-ssp-qfe1 (192.168.2.1), xf12-ssp2-qfe1
(192.168.2.2), (End of record)
```
In the previous example, the main and spare SSP are communicating through xf12-ssp-qfe1 to xf12-ssp2-qfe1.

**Note –** The first three numbers in the IP record route option for the main SSP host interface (192.168.2) must match the first three numbers in the IP record route option for the spare SSP host interface (192.168.2). The matching numbers indicate that communication between both control board network interfaces is enabled.

Be sure to check all the control board network interfaces, which are described in [Appendix A "Configuring the SSP Network".](#page-58-1)

### <span id="page-27-0"></span>▼ To Verify that the rsh(1) Command is Enabled

#### **1. On the main SSP, type the following:**

ssp# **rsh** *hostname*

where *hostname* is the name of the spare SSP. If a shell window opens, it indicates that  $r\sin(1M)$  and related commands, such as  $r\cos(1M)$ , are enabled. Both of these commands are used by automatic failover.

If a shell window does not open, check the /etc/inetd.conf file. Be sure the following line, which enables rsh, is contained in the file:

shell stream tcp nowait root /usr/sbin/in.rshd in.rshd

**2. Repeat Step 1 on the spare SSP and specify the main SSP as the** *hostname***.**

### <span id="page-27-1"></span>▼ To Establish a Floating IP Address

- **1. If you use NIS, update the NIS map with the IP address to be used as the floating IP.**
- **2. If you have private domains that do not use NIS, enter the floating IP address in the** /etc/hosts **file on the main and spare SSP.**

For an example /etc/hosts file, see [Appendix A "To Configure Your SSP](#page-62-1) [Network"](#page-62-1).

**3. If you have private domains that do not use NIS, enter the floating IP address and host name of the floating SSP in the** /etc/hosts **file for each domain.**

<span id="page-28-3"></span>**Note –** You do not need to specify this floating IP address in the /etc/hostname.*interface* files. The SSP software automatically enables the main SSP to use the floating IP address.

# <span id="page-28-0"></span>SSP 3.4 Hardware and Software Requirements

<span id="page-28-1"></span>[TABLE 2-2](#page-28-1) describes the minimum requirements for running SSP 3.4:

<span id="page-28-2"></span>

| Item                                      | <b>Description</b>                                                                                                    |
|-------------------------------------------|----------------------------------------------------------------------------------------------------|
| Operating environment                     | Solaris 2.6, Solaris 7, or Solaris 8                                                                                                    |
| SSP upgrade                               | SSP 3.1.1, SSP 3.2, or SSP 3.3                                                                                                    |
|                                           | Before upgrading:<br>• Review "Getting Started" on page 7.<br>• Be sure the SSP network files are configured as described in<br>Appendix A "Configuring the SSP Network".<br>• If your SSP also runs Capacity on Demand (COD), review<br>the COD upgrade process in the Sun Enterprise Capacity on<br>Demand 1.0 Administrator Guide. |
| SSP new installation                      | Before SSP installation:<br>• Review "Getting Started" on page 7.<br>• Configure SSP network files, as described in Appendix A<br>"Configuring the SSP Network".                                                                                                    |
| Hardware                                  | SPARCstation™ 5, Sun Ultra™ 5, or Sun Enterprise 250<br>workstation                                                                                                    |
|                                           | If you plan to use more than eight domains (SSP 3.4 supports<br>up to 16 domains), the SSP must be a Sun Ultra 5 or Sun<br>Enterprise 250 workstation. The SPARCstation 5 supports up<br>to eight domains only.                                                                                                    |
| Control board flash PROM<br>boot firmware | Version 3.46                                                                                                    |
| Ethernet connections                      | Minimum three connections for failover purposes                                                                                                    |

**TABLE 2-2** SSP 3.4 Requirements

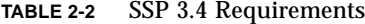

<span id="page-29-1"></span>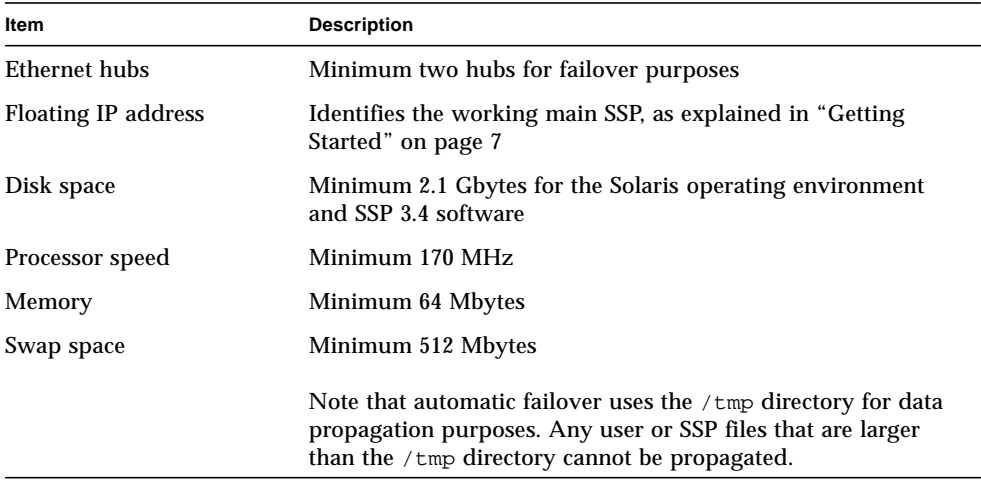

# <span id="page-29-0"></span>Failover Prerequisites

The SSP 3.4 software provides a failover capability that automatically switches the main SSP or the primary control board to its spare counterpart if a failover condition is detected. The spare counterparts serve as a backup if the main SSP or primary control board fails. However, for failover to operate correctly, the physical architecture of a dual SSP configuration must be set up as shown below.

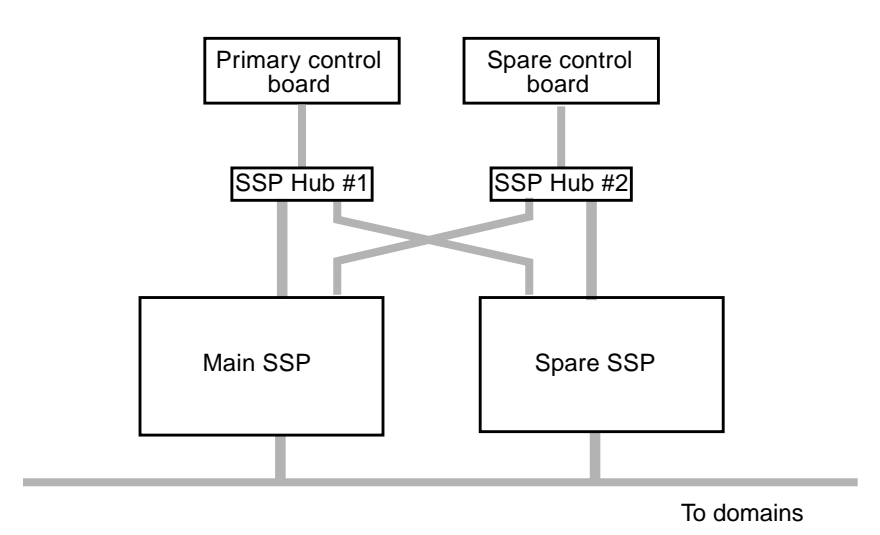

**FIGURE 2-1** Dual SSP Configuration Required for Automatic Failover

**Note –** Failover also requires that the SSP network files be configured as described in [Appendix A "Configuring the SSP Network".](#page-58-1) Otherwise, failover will not work.

For details on how automatic failover works, see the *Sun Enterprise 10000 SSP 3.4 User Guide*.

# <span id="page-31-0"></span>SSP Installation and Upgrade Options

<span id="page-31-1"></span>[TABLE 2-3](#page-31-1) describes the basic SSP installation and upgrade options and where to find detailed instructions on each option:

**TABLE 2-3** SSP Installation and Upgrade Options

| To                                                  | <b>See</b>                                                |
|-----------------------------------------------------|-----------------------------------------------------------|
| Create a new SSP 3.4 disk                           | Chapter 3 "Installing SSP 3.4 on a New Disk"              |
| Upgrade to SSP 3.4                                  | Chapter 4 "Upgrading to SSP 3.4"                          |
| Install the SSP 3.4<br>AnswerBook2<br>documentation | Chapter 6 "Installing the SSP 3.4 AnswerBook2 Collection" |
| Fall back to a previous SSP<br>release              | Chapter 7 "Falling Back to a Previous SSP Release"        |

## <span id="page-32-2"></span><span id="page-32-0"></span>Installing SSP 3.4 on a New Disk

Before installation, review the SSP 3.4 requirements explained in [Chapter 2](#page-22-2) ["Preparing for SSP 3.4 Installation or Upgrade".](#page-22-2)

**Note –** If you are currently running SSP version 3.1.1, 3.2, or 3.3, it is suggested that you use ssp\_upgrade(1M) to upgrade to SSP 3.4. For details, see [Chapter 4](#page-44-2) ["Upgrading to SSP 3.4"](#page-44-2).

### <span id="page-32-1"></span>SSP 3.4 Installation Process

The creation of a new SSP 3.4 disk involves the following tasks:

- Installing the Solaris operating environment
- Configuring the SSP network files as explained in [Appendix A "Configuring the](#page-58-1) [SSP Network"](#page-58-1)
- Installing the SSP software using Solaris Web Start (the GUI installer) or the ssp\_install(1M) command
- Configuring the SSP using the ssp\_config(1M) command
- Restoring the SSP environment if you have an SSP 3.4 backup file, or providing system information, such as the name of the platform and control board
- Optionally installing the SSP 3.4 AnswerBook2 collection, described in [Chapter 6](#page-52-3) ["Installing the SSP 3.4 AnswerBook2 Collection"](#page-52-3)

If you use Web Start, the SSP 3.4 AnswerBook2 package is installed automatically with the SSP software.

The following sections provide detailed descriptions of the SSP 3.4 installation steps using Web Start or the ssp\_install command.

# <span id="page-33-2"></span><span id="page-33-0"></span>Using Web Start

You can use Web Start to install the SSP 3.4 software and the SSP 3.4 AnswerBook2 collection. You can use Web Start to perform a fresh install from CD-ROM or from files you have downloaded from the Web.

The following procedure describes the steps involved when you use Web Start to install SSP software on either the main or spare SSP.

### <span id="page-33-1"></span>▼ To Create a New SSP 3.4 Disk Using Web Start

**Note –** If an error occurs during installation, manually remove all the SSP 3.4 software packages that were installed using the  $pkqrm(rm)(M)$  command and return to the beginning of this installation procedure. For details on removing packages, see [Chapter 7 "Falling Back to a Previous SSP Release"](#page-54-3).

- **1. Log in as superuser on the machine that will be the main SSP.**
- **2. Set the** DISPLAY **environment variable.**

For  $\operatorname{sh}(1)$  or  $\operatorname{ksh}(1)$ , type:

```
ssp# DISPLAY=hostname:0
ssp# export DISPLAY
```
Where *hostname* is the host name of the machine used to graphically display Web Start.

**3. Begin Web Start by typing:**

```
ssp# cd base_directory
ssp# ./installer
```
where *base\_directory* specifies one of the following:

- The directory where you downloaded the SSP software if you obtained the SSP software from the Web.
- The directory / cdrom/cdrom0 if you obtained the SSP software from the CD-ROM.

**4. Select Custom Install, then select the System Service Processor 3.4 software.**

With custom installation, only the products that you select are installed.

**5. Verify that you have sufficient disk space to cover the requirements displayed on the Ready to Install dialog.**

ssp# **df -k**

#### **6. Click the Install Now button.**

<span id="page-34-0"></span>Wait until the installation is complete and the Installation Summary dialog is displayed.

**Note –** The /var/sadm/install/logs directory contains all the Web Start log files.

**7. Configure the SSP using the** ssp\_config**(1M) command.**

ssp# **/opt/SUNWssp/bin/ssp\_config**

During the configuration process, the floating IP address for the host name of the main SSP is verified. If this floating IP address is not valid, you will be prompted for the IP address. You will also be prompted for the following system information:

■ Processor speed

If you have a mixture of processors, select the number corresponding to the *lowest* processor speed. You are prompted to confirm your selection.

■ The name of the platform this SSP will service

The platform name is simply a name by which the SSP software refers to the entire Sun Enterprise 10000 host. The platform name is *not* the host name of a domain or the SSP workstation. A domain name can be the same as the platform name, but it is not suggested.

**Note –** The term *starfire* is reserved and cannot be used as the platform name.

■ Host control boards

For each control board slot, indicate whether there is a control board present and the host name for the respective control board (host names are in the/etc/hosts file). If the IP address for a control board is not found in the existing configuration files, you will be prompted for this information. If two control boards are present, you will be asked which control board is the primary (main) control board.

The following is an example session that shows the prompts and responses displayed for processor, platform, host name of the floating SSP, and control board information.

```
You must specify what type of processor modules you have installed in your
Enterprise-10000 platform. Please select one of the options below.
1) 250 MHz processors
2) 336 MHz processors
3) 400 MHz processors
4) Unlisted (manually enter clock values)
What speed of processors do you have installed? 2
Your selections are apparently for a 336 MHz processor.
Is this correct? (y/n) y
The platform name identifies the entire host machine to the SSP
software. The platform name occupies a different name space than
domain names (hostnames of bootable systems).
What is the name of the platform this SSP will service? allxf4
Please enter the floating host name of the main SSP [allxf4-ssp-main]:
allxf4-ssp-main
main SSP name = allxf4-ssp-main
main SSP address = 192.168.95.109
Is this correct? (y/n) y
Do you have a control board 0? (y/n)y
Please enter the host name of the control board 0 [allxf4cb0]: xf4-cb0
Do you have a control board 1? (y/n)y
Please enter the host name of the control board 1 [allxf4cb1]: xf4-cb1
Please identify the primary control board.
Is Control Board 0 [xf4-cb0] the primary? (y/n)y
Platform name = allxf4
Control board 0 = xf4-cb0 => 129.153.151.123
Control board 1 = xf4-cb1 => 129.153.152.123
Primary Control Board = 0
Is this correct? (y/n)y
SSP configuration completed.
```
**8. If you have an SSP backup file** (ssp\_backup.cpio)**, restore the backup file using the** ssp\_restore**(1M) command.**

**Note –** If you specify a non-SSP 3.4 backup file, the \$SSPVAR/data and \$SSPVAR/ict directories are not restored, which prevents corruption of the hardware database. If a warning message tells you to run the  $autoconfiq(M)$ command, be sure to shut down your domains before executing the autoconfig command. Otherwise, your running domains will arbstop.

ssp# **/opt/SUNWssp/bin/ssp\_restore** *backup\_directory***/ssp\_backup.cpio**

where the *backup directory* is the directory in which the backup file resides.

If you do not have a backup file, but you have a main SSP running version SSP 3.4 software, you can create an SSP 3.4 backup file using the  $\text{ssp}$  backup(1M) command on the main SSP. For details, see ["To Create an SSP Backup File" on page](#page-25-2) [10.](#page-25-2)

- **9. Reboot the SSP.**
- **10. Log in to the SSP as user** ssp **and specify a new password when you are prompted to do so.**
- **11. Enter the SUNW\_HOSTNAME (the platform name you specified when configuring the SSP) when you are prompted to do so.**
- **12. If you have just configured the main SSP, do the following:**
	- **a. Monitor the platform message file by typing:**

ssp% **tail -f \$SSPLOGGER/messages**

**b. Before proceeding, wait for the** SSP startup complete **message to display.**

It can take several minutes for this message to be displayed while the failover daemon determines the role of the SSP as either the main or spare. The platform message file displays information about various SSP processes that are started.

If you did not restore an SSP backup file, the thermcaldata.tcl database is generated during SSP startup, which might take some time to complete, depending on your configuration.

**c. Check the platform message file and verify that the correct flash PROM version (3.46) is installed.**

For information on updating the control board PROM, see the man page for the cb\_prom(1M) command.

- **13. Be sure that the floating host name is specified in the** /etc/ssphostname **file for each domain.**
	- **a. From the main SSP, or from another workstation on the network, rlogin to the domain as superuser.**
	- **b. Edit the** /etc/ssphostname **file to replace the host name of the main SSP with the host name of the floating IP address.**
	- **c. Verify that the floating IP address and the floating host name are in the** /etc/hosts **file.**
	- **d. Redirect console communication to the new floating IP address.**

```
# ps -ef | grep cvcd
# kill -9 cvcd_pid
# cvcd_path/cvcd
```
where *cvcd\_path* is /sbin under the Solaris 2.6 operating environment, and *cvcd\_path* is

```
/platform/SUNW,Ultra-Enterprise-10000/lib/ under the Solaris 7 and
Solaris 8 operating environments.
```
- **e. For each domain, update the** /etc/syslog.conf **file to replace the host name of the former main SSP with the floating host name.**
- **14. If you have other software that communicates with the main SSP, such as Sun Management Center, be sure to change the communication path (for that software) to the floating IP address.**
- **15. If you need to install the SSP software on the spare SSP, do the following:**
	- Review ["Getting Started" on page 7.](#page-22-4)
	- Repeat Steps 1 through 12 on the spare.

## <span id="page-38-0"></span>Using the ssp\_install Command

The ssp\_install command is a utility that enables you to install the SSP software from the command line. The following procedure describes the steps involved when you use ssp\_install on either the main or spare SSP.

### <span id="page-39-2"></span><span id="page-39-0"></span>▼ To Create a New SSP 3.4 Disk Using the ssp\_install Command

**Note –** If an error occurs during installation, manually remove all the SSP 3.4 software packages that were installed using the  $pkgrm(1M)$  command and return to the beginning of this installation procedure. For details on removing packages, see [Chapter 7 "Falling Back to a Previous SSP Release"](#page-54-3).

**1. On the SSP, log in as superuser and change to the** Tools **directory.**

ssp# **cd** *base\_directory***/System\_Service\_Processor\_3.4/Tools**

where *base\_directory* specifies one of the following:

- The directory where you downloaded the SSP software if you obtained the SSP software from the Web.
- The directory /cdrom/cdrom0 if you obtained the SSP software from the CD-ROM.
- **2. Install the SSP software by typing:**

```
ssp# ./ssp_install ../Product
```
<span id="page-39-1"></span>**3. When you are asked to install the SUNWsspfp (the SSP flash PROM image) package, type** y**.**

The installation process verifies the disk space available and checks for any conflicts with packages already installed.

- **4. If conflicting files exist, type** y **when you are asked if you want to install these conflicting files.**
- **5. Configure the SSP using the** ssp\_config **command.**

```
ssp# /opt/SUNWssp/bin/ssp_config
```
During the configuration process, the floating IP address for the host name of the main SSP is verified. If this floating IP address is not valid, you will be prompted for the IP address. You will also be prompted for the following system information:

■ Processor speed

If you have a mixture of processors, select the number corresponding to the *lowest* processor speed. You are prompted to confirm your selection.

■ The name of the platform this SSP will service

The platform name is simply a name by which the SSP software refers to the entire Sun Enterprise 10000 host. The platform name is *not* the host name of a domain or the SSP workstation. A domain name can be the same as the platform name, but it is not suggested.

**Note –** The term *starfire* is reserved and cannot be used as the platform name.

■ Host control boards

For each control board slot, indicate whether there is a control board present and the host name for the respective control board (host names are in the /etc/hosts file). If the IP address for a control board is not found in the existing configuration files, you will be prompted for this information. If two control boards are present, you will be asked which control board is the primary (active) control board.

The following is an example session that shows the prompts and responses displayed for the processor, platform, host name of the floating SSP, and control board information.

```
You must specify what type of processor modules you have installed in your
Enterprise-10000 platform. Please select one of the options below.
1) 250 MHz processors
2) 336 MHz processors
3) 400 MHz processors
4) Unlisted (manually enter clock values)
What speed of processors do you have installed? 2
Your selections are apparently for a 336 MHz processor.
Is this correct? (y/n) y
The platform name identifies the entire host machine to the SSP
software. The platform name occupies a different name space than
domain names (hostnames of bootable systems).
What is the name of the platform this SSP will service? allxf4
Please enter the floating host name of the main SSP [allxf4-ssp-main]:
allxf4-ssp-main
main SSP name = allxf4-ssp-main
main SSP address = 192.168.95.109
Is this correct? (y/n) y
Do you have a control board 0? (y/n)y
Please enter the host name of the control board 0 [allxf4cb0]: xf4-cb0
Do you have a control board 1? (y/n)y
Please enter the host name of the control board 1 [allxf4cb1]: xf4-cb1
Please identify the primary control board.
Is Control Board 0 [xf4-cb0] the primary? (y/n)y
Platform name = allxf4
Control board 0 = xf4-cb0 => 129.153.151.123
Control board 1 = xf4-cb1 => 129.153.152.123
Primary Control Board = 0
Is this correct? (y/n)y
SSP configuration completed.
```
**6. If you have an SSP backup file** (ssp\_backup.cpio)**, restore the backup file using the** ssp\_restore**(1M) command.**

**Note –** If you specify a non-SSP 3.4 backup file, the \$SSPVAR/data and \$SSPVAR/ict directories are not restored, which prevents corruption of the hardware database. If a warning message tells you to run the  $autoconfig(1M)$ command, be sure to shut down your domains before executing the autoconfig command. Otherwise, your running domains will arbstop.

ssp# **/opt/SUNWssp/bin/ssp\_restore** *backup\_directory***/ssp\_backup.cpio**

where the *backup directory* is the directory in which the backup file resides.

If you do not have a backup file, but you have a main SSP running version SSP 3.4 software, you can create an SSP 3.4 backup file using the  $\text{ssp}$  backup(1M) command on the main SSP. For details, see ["To Create an SSP Backup File" on page](#page-25-2) [10.](#page-25-2)

- **7. Reboot the SSP.**
- **8. Log in to the SSP as user** ssp **and specify a new password when you are prompted to do so.**
- **9. Enter the SUNW\_HOSTNAME (the platform name you specified when configuring the SSP) when you are prompted to do so.**
- **10. If you have just configured the main SSP, do the following:**
	- **a. Monitor the platform message file by typing:**

ssp% **tail -f \$SSPLOGGER/messages**

**b. Before proceeding, wait for the** SSP startup complete **message to display.**

It can take several minutes for this message to be displayed while the failover daemon determines the role of the SSP as either the main or spare. The platform message file displays information about various SSP processes that are started.

If you did not restore an SSP backup file, the thermcaldata.tcl database is generated during SSP startup, which may take some time to complete, depending on your configuration.

**c. Check the platform message file and verify that the correct flash PROM version (3.46) is installed.**

For information on updating the control board PROM, see the man page for the cb\_prom(1M) command.

- **11. Be sure that the floating host name is specified in the** /etc/ssphostname **file for each domain.**
	- **a. From the main SSP, or from another workstation on the network, rlogin to the domain as superuser.**
	- **b. Edit the** /etc/ssphostname **file to replace the host name of the main SSP with the host name of the floating IP address.**
	- **c. Verify that the floating IP address and the floating host name are in the** /etc/hosts **file.**
	- **d. Redirect console communication to the new floating IP address.**

```
# ps -ef | grep cvcd
# kill -9 cvcd_pid
# cvcd_path/cvcd
```
where *cvcd\_path* is /sbin under the Solaris 2.6 operating environment, and *cvcd\_path* is

```
/platform/SUNW,Ultra-Enterprise-10000/lib/cvcd under the Solaris 7
and Solaris 8 operating environments.
```
- **e. For each domain, update the** /etc/syslog.conf **file to replace the host name of the former main SSP with the floating host name.**
- **12. If you have other software that communicates with the main SSP, such as Sun Management Center, be sure to change the communication path (for that software) to the floating IP address.**
- **13. If you need to install the SSP software on the spare SSP, do the following:**
	- Review ["Getting Started" on page 7.](#page-22-4)
	- Repeat Steps 1 through 9 on the spare.

# <span id="page-44-3"></span><span id="page-44-2"></span><span id="page-44-0"></span>Upgrading to SSP 3.4

Before upgrading, review the SSP 3.4 requirements explained in [Chapter 2](#page-22-2) ["Preparing for SSP 3.4 Installation or Upgrade".](#page-22-2)

## <span id="page-44-1"></span>SSP Upgrade Process

The SSP upgrade process automatically updates SSP version 3.1.1, 3.2. or 3.3 to SSP 3.4. During the upgrade, SSP daemons are stopped if appropriate, existing SSP packages are removed, certain SSP files are archived, and the SSP 3.4 packages are added.

If you encounter problems with the upgrade to SSP 3.4, you can revert to a previous release of SSP. However, switching back to a previous release requires that you downgrade the SSP. For instructions on switching back to a previous SSP release, see [Chapter 7 "Falling Back to a Previous SSP Release"](#page-54-3).

Upgrading from SSP 3.1.1, 3.2, or 3.3 involves the following main tasks:

- Backing up the SSP environment using the ssp\_backup command
- Running the ssp\_upgrade command
- Optionally installing the SSP AnswerBook2 Collection as explained in [Chapter 6](#page-52-3) ["Installing the SSP 3.4 AnswerBook2 Collection"](#page-52-3)

The following procedure describes the detailed steps for upgrading either a main or spare SSP.

### <span id="page-45-0"></span>▼ To Upgrade to SSP 3.4

**Note –** If an error occurs during upgrade, use the pkgrm(1M) command to manually remove all the SSP 3.4 software packages that were installed and return to the beginning of this upgrade procedure. For details on removing packages, see [Chapter 7 "Falling Back to a Previous SSP Release"](#page-54-3).

**1. On the main SSP, log in as superuser and change to the** Tools **directory:**

ssp# **cd** *base\_directory***/System\_Service\_Processor\_3.4/Tools**

where *base\_directory* specifies one of the following:

- The directory where you downloaded the SSP software if you obtained the SSP software from the Web.
- The directory / cdrom/cdrom0 if you obtained the SSP software from the CD-ROM.
- **2. If you have a spare SSP, stop the SSP daemons.**

ssp# **/etc/init.d/ssp stop**

**3. Back up the environment on the main SSP.**

```
ssp# ./ssp_backup target_directory
```
A backup file named ssp\_backup.cpio is created in *target\_directory*. It is suggested that you rename this backup file so that you can identify the SSP release associated with this backup file.

**4. Upgrade the SSP.**

```
ssp# ./ssp_upgrade ../Product
```
During the upgrade, note the following:

■ A message explains that the floating host name or IP address cannot be found, even if you established the floating host name in the NIS map and the /etc/hosts file on the main and spare SSP.

This information is required for SSP configuration. Type y to continue the upgrade process, and when you are prompted, type the name of the floating main SSP. The IP address associated with this host name will be displayed and verified.

■ Ignore the following message: cp:cannot access /var/opt/SUNWssp/.ssp\_private/user\_file\_list

The file, user file list, is new in SSP 3.4 and did not exist in previous SSP releases. Therefore, this error can be ignored.

- When the upgrade is complete, the upgrade log file (/var/sadm/system/logs/ssp\_upgrade\_log) is written. This log file provides information on upgrade processing.
- **5. Reboot the SSP.**

Note that all SSP configuration files on the main SSP are copied to the spare.

- **6. Be sure that the floating host name is specified in the** /etc/ssphostname **file for each domain.**
	- **a. From the main SSP, or from another workstation on the network,** rlogin **to the domain as superuser.**
	- **b. Edit the** /etc/ssphostname **file to replace the host name of the main SSP with the host name of the floating IP address.**
	- **c. Verify that the floating IP address and the floating host name are in the** /etc/hosts **file.**
	- **d. Redirect console communication to the new floating IP address:**

```
# ps -ef | grep cvcd
# kill -9 cvcd_pid
# cvcd_path/cvcd
```
where *cvcd* path is /sbin under the Solaris 2.6 operating environment, and *cvcd\_path* is

/platform/SUNW,Ultra-Enterprise-10000/lib/ under the Solaris 7 and Solaris 8 operating environments.

- **e. For each domain, update the** /etc/syslog.conf **file to replace the host name of the former main SSP with the floating host name.**
- **7. If you have other software that communicates with the main SSP, such as Sun Management Center, be sure to change the communication path (for that software) to the floating IP address.**
- **8. If you need to upgrade the SSP software on the spare SSP, do the following:**
	- Review ["Getting Started" on page 7.](#page-22-4)

■ Repeat Steps 1, 4, and 5 on the spare.

# <span id="page-48-2"></span><span id="page-48-0"></span>After SSP Installation or Upgrade

After you have completed an SSP installation or upgrade, you may need to do the following:

<span id="page-48-3"></span>■ Edit some of the initialization files in the /export/home/ssp directory.

If you made changes to the files, you did not restore the environment during the fresh install or upgrade, and you want to retain your changes, see the next section, ["Editing Initialization Files".](#page-48-1)

■ Configure the Network Time Protocol (NTP) daemon (see ["Configuring the](#page-49-0) [Network Time Protocol Daemon" on page 34\)](#page-49-0).

## <span id="page-48-1"></span>Editing Initialization Files

When you run ssp\_upgrade or ssp\_restore, the following files are copied and saved with a . upgrade suffix. If you have made changes to these files, you can incorporate these changes into the new versions of the files when you have completed the upgrade or install procedure.

The default blacklist(4) file found in /var/opt/SUNWssp/etc is backed up by ssp\_backup and restored by ssp\_restore. However, if you have created a .postrc file that changes the location of the blacklist file, the relocated blacklist file is not backed up by ssp\_backup.

The following files are copied and saved when you run ssp\_upgrade or ssp\_restore.

- /export/home/ssp/.Xdefaults
- /export/home/ssp/.xinitrc
- /export/home/ssp/.drtclrc
- /export/home/ssp/.redxrc
- /export/home/ssp/.cshrc
- /export/home/ssp/.login
- /export/home/ssp/.postrc
- /var/opt/SUNWssp/.ssp\_private/ssp\_resource
- /var/opt/SUNWssp/adm/.logger

**Note –** To facilitate data synchronization in SSP 3.4, be sure that the .cshrc and .login files for user ssp do not contain stty(1M) commands.

The following additional files are copied and saved only when ssp\_restore is run:

- /export/home/ssp/.ssp\_env
- /export/home/ssp/.dtprofile
- /export/home/ssp/.dt/dtwmrc
- /export/home/ssp/.dt/user.dtwmrc

<span id="page-49-1"></span>If you made changes to the Ultra-Enterprise-10000.snmpd.cnf file that is in the /etc/opt/SUNWssp/snmp/agt directory, you will have to incorporate your changes into the file installed on the restored system.

## <span id="page-49-0"></span>Configuring the Network Time Protocol Daemon

If the SSP is to function as a time server, configure the Network Time Protocol (NTP) daemon.

The NTP daemon,  $xntpd(1M)$  for the Solaris 2.6, Solaris 7, or Solaris 8 operating environments, provides a mechanism for keeping the time settings synchronized between the SSP and the domains. OBP obtains the time from the SSP when the domain is booted, and NTP keeps the time synchronized from that point on.

The configuration is based on information provided by the system administrator. If the Sun Enterprise 10000 system is not currently running in an NTP subnet, does not have access to the Internet, and is not going to use a radio clock, you can set up the Sun Enterprise 10000 system to use its own internal time-of-day clock as the reference clock. Usually, however, the SSP uses its internal time-of-day clock for the Sun Enterprise 10000 system.

The NTP packages are compiled with support for a local reference clock. This means that your system can poll itself for the time instead of polling another system or network clock. The poll is done through the network loopback interface. The numbers in the IP address are 127.127.1.0.

When setting the SSP and the domains, set the SSP to stratum 8. Set up the domains as peers to the SSP and set the local clock two stratums higher.

If the ntp.conf file does not exist, create it as described below.

### <span id="page-50-0"></span>▼ To Create the ntp.conf File

#### **1. Log in as superuser.**

**2. Create the** ntp.conf **file in a text editor.**

The ntp.conf file for the Solaris 2.6, Solaris 7, or Solaris 8 operating environments is located in  $/etc/$  inet. If you are running the Solaris 2.5.1 operating environment, the ntp.conf file is located in the /etc/opt/SUNWxntp directory. You must have an ntp.conf file on both the SSP and the domains. The following is an example of server lines in the ntp.conf file on the SSP, to synchronize clocks.

```
server 127.127.1.0
fudge 127.127.1.0 stratum 8
```
For the Solaris 2.6, Solaris 7, or Solaris 8 operating environments, you can add lines similar to the following to the /etc/inet/ntp.conf file (or for the Solaris 2.5.1) operating environment, the  $/etc/opt/SUMWxntp/ntp.comf$  file) on the domains:

```
peer ssp_name
server 127.127.1.0
fudge 127.127.1.0 stratum 10
```
**Note –** If you do not have any server lines in the ntp.confile other than the local clock, it might take up to 25 minutes for NTP to synchronize at boot time. For a workaround, refer to Bug 4325813.

For more information on the NTP daemon, refer to the xntpd(1M) man page in the *man Pages(1M): System Administration Commands* section of the Solaris Administration AnswerBook2 Collection.

# <span id="page-52-3"></span><span id="page-52-0"></span>Installing the SSP 3.4 AnswerBook2 Collection

<span id="page-52-4"></span>This section explains how to manually install the SSP 3.4 AnswerBook2 document collection using the standard installation utility, pkgadd.

# <span id="page-52-1"></span>SSP 3.4 AnswerBook2 Collection

Before you can install the SSP 3.4 AnswerBook2 document collection, you must have the AnswerBook2 server software installed. For instructions on installing the AnswerBook2 server software, see "Installing and Administering an AnswerBook2 Server" in the AnswerBook2 Help collection on docs.sun.com. The server software can be obtained from the following sources:

- Documentation CD for Solaris 7 and Solaris 8 operating environments
- Web (http://www.sun.com/software/ab2/index.html)

### <span id="page-52-2"></span>To Install the SSP 3.4 AnswerBook2 Collection

- **1. Log in as superuser on the machine where the SSP 3.4 AnswerBook2 collection is to be installed.**
- **2. If you have a previous version of the SUNWuessp package installed, remove it using the** pkgrm **command.**

```
ssp# pkgrm SUNWuessp
```
**3. Change directory to the location of the SSP 3.4 AnswerBook package.**

```
ssp# cd base_directory/System_Service_Processor_3.4/Product
```
Where *base\_directory* specifies one of the following:

- The directory where you downloaded the SSP software if you obtained the SSP software from the Web.
- The directory /cdrom/cdrom0 if you obtained the SSP software from the CD-ROM.
- **4. Add the SUNWuessp package.**

ssp# **pkgadd -d . SUNWuessp**

**5. When you are requested to select an installation option, type 2 (heavy installation).**

Select an installation option: **2**

**6. When you are asked to specify the parent path for the AnswerBook2 Collection, type the path to the directory in which you want to put the SSP 3.4 AnswerBook2.**

It is suggested that you install the SSP AnswerBook2 Collection in /opt.

Specify the parent path of this AnswerBook2 Collection directory: **/opt**

#### **7. Type** y **at the following prompt:**

```
This package contains scripts which will be executed with super-user
permission during the process of installing this package.
```
Do you want to continue with the installation of <SUNWuessp> [y,n,?] **y**

A message indicates that the SUNWuessp package was successfully installed.

For instructions on launching the AnswerBook2 viewer and viewing document collections, see "Viewing Online Documentation Using the AnswerBook2 System" in the AnswerBook2 Help collection on docs.sun.com.

## <span id="page-54-5"></span><span id="page-54-3"></span><span id="page-54-0"></span>Falling Back to a Previous SSP Release

This chapter describes the procedures for reverting from SSP 3.4 to a previous version of SSP.

## <span id="page-54-1"></span>SSP Fall Back

<span id="page-54-4"></span>If you have installed SSP 3.4 or have upgraded to SSP 3.4, you can fall back to a previous SSP version (SSP 3.1.1, 3.2, or 3.3) using the following procedure.

**Note –** Before you begin the fall back process, be sure that you have an SSP backup file from a previous SSP release.

### <span id="page-54-2"></span>▼ To Fall Back to a Previous SSP Release

**1. If you have a spare SSP, log in to the spare SSP as superuser and stop the SSP daemons on the spare SSP.**

ssp# **/etc/init.d/ssp stop**

**2. Perform the following steps on the main SSP to prevent possible arbstops on your domains after you fall back to a previous SSP version:**

**Note –** If you are absolutely sure that your hardware state and domain configuration have not changed since SSP installation or upgrade, you can skip Steps a, b, and c. However, if the hardware state and domain configuration have changed, and you skip these steps, your SSP and its domains can arbstop.

- **a. Schedule downtime for your domains and shut down the domains on the main SSP using the standard** shutdown**(1M) command.**
- **b. Log in as user** ssp **and remove all domains on the main SSP using the** domain\_remove**(1M) command.**

ssp% **domain\_remove -d** *domain\_name*

**c. Power off all system boards.**

<span id="page-55-0"></span>ssp% **power -off -all**

**3. Log in to the main SSP as superuser and back up the SSP.**

ssp# **/opt/SUNWssp/bin/ssp\_backup** *backup\_directory*

This creates a backup file of the SSP 3.4 environment, ssp\_backup.cpio, in the specified backup directory. Do *not* use this file to restore a previous SSP environment.

#### **4. Uninstall the SSP 3.4 software.**

**a. Log in to the main SSP as user** ssp **and switch to the platform name.**

ssp% **domain\_switch** *platform\_name*

**b. Prepare the SSP for downgrading.**

ssp% **ssp\_downgrade**

#### **c. Log in to the main SSP as superuser and stop the SSP daemons:**

ssp# **/etc/init.d/ssp stop**

**d. Remove the SSP packages.**

ssp# **pkgrm SUNWsspid SUNWsspdo SUNWsspdr SUNWssppo SUNWsspob \ SUNWsspr SUNWsspst SUNWsspdf SUNWsspmn SUNWsspop SUNWsspue \ SUNWsspfp**

For the SUNWsspr, SUNWsspdf, SUNWsspop, and SUNWsspue packages, a message indicates that the package contains scripts that will be executed with super-user permission during package removal.

- **e. For the SUNWsspr, SUNWsspdf, SUNWsspop, and SUNWsspue packages, type** y **when you are asked if you want to continue with the removal of the package.**
- **f. If the SSP AnswerBook package is installed, remove it by typing:**

ssp# **pkgrm SUNWuessp**

#### **g. Remove the following directories:**

- /var/opt/SUNWssp
- /opt/SUNWssp
- /etc/opt/SUNWssp

#### **h. Reboot the SSP.**

#### **5. Reinstall a previous SSP release.**

Refer to the appropriate version of the *Sun Enterprise 10000 SSP Installation Guide and Release Notes* for details on installing the previous version of the SSP software.

**6. Restore the backup file of a previous SSP release.**

ssp# **/opt/SUNWssp/bin/ssp\_restore** *backup\_file*

**7. Run** ssp\_config**(1M) to make the SSP as the main or spare:**

```
ssp# /opt/SUNWssp/bin/ssp_config
```
The following is an example configuration session that shows the prompts and responses displayed:

```
ssp# /opt/SUNWssp/bin/ssp_config
Beginning setup of this workstation to act as a MAIN or SPARE SSP.
Are you currently configuring the MAIN SSP? (y/n)y
MAIN SSP configuration completed.
```
#### **8. Reboot the SSP.**

- **9. If you performed Step 2, do the following after the main SSP comes up:**
	- **a. Verify that there are no configured domains by using the** domain\_status**(1M) command.**

ssp% **domain\_status** No domains configured

- **b.** If there are domains, remove those domains using the domain remove(1M) **command.**
- **c. Run the** ssp\_backup**(1M) command on the main SSP to save the SSP configuration.**

Use this backup file to restore the environment on the spare SSP when you fall back on the spare.

**10. If you need to revert to a previous SSP release on the spare SSP, repeat steps 4 through 8 on the spare SSP.**

When you perform Step 6, be sure to use the SSP backup file created in Step 9c to restore the SSP environment on the spare.

# <span id="page-58-4"></span><span id="page-58-1"></span><span id="page-58-0"></span>Configuring the SSP Network

<span id="page-58-3"></span>If you are installing the SSP software on a new disk, and have already performed a fresh install of the Solaris operating environment, you need to configure the SSP network files before performing a fresh install of the SSP software.

This appendix describes the following SSP network configurations:

- Two subnets
- Three subnets
- Spare SSP

[TABLE A-1](#page-58-2) and [FIGURE A-1](#page-59-0) describe the two-subnet network configuration.

**Note –** In a two-subnet configuration, automatic SSP and control board failover is disabled. In a three-subnet configuration, control board failover is enabled, but SSP failover is disabled. In a spare SSP configuration, both SSP and control board failover is enabled.

<span id="page-58-2"></span>**TABLE A-1** Two-Subnet Network Configuration

| Subnet  | <b>Name</b>                        | <b>Description</b>        |
|---------|------------------------------------|---------------------------|
| Primary | Domain Subnet or dom subnet        | SSP and the domains       |
| Second  | Control Board Subnet or cb0 subnet | SSP and the control board |

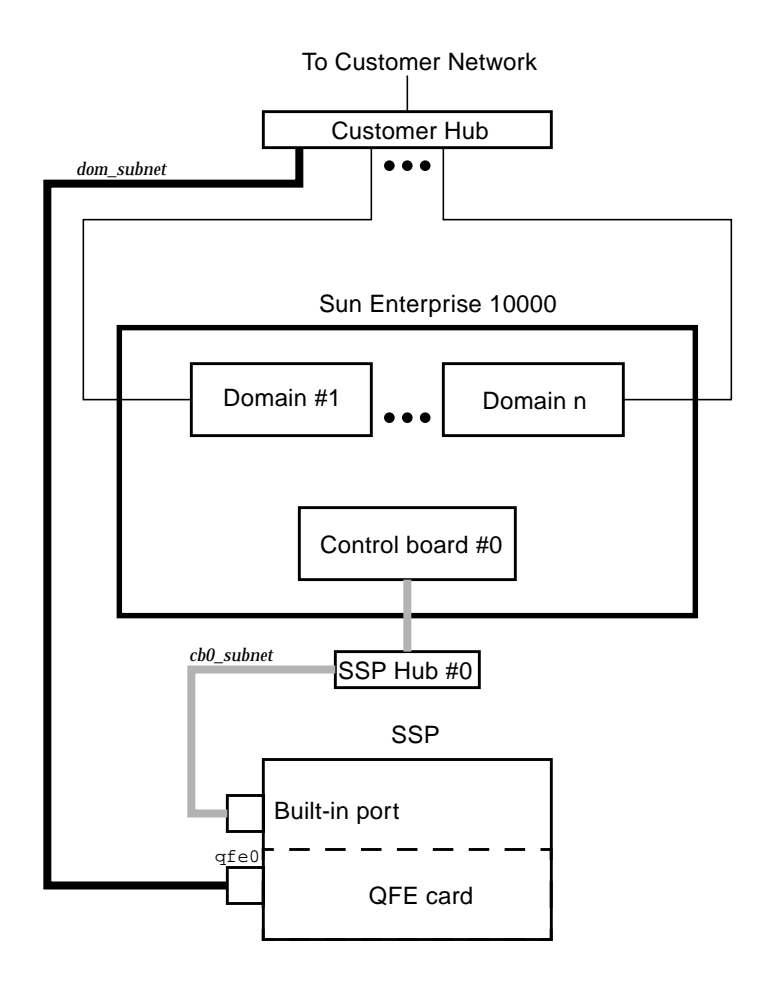

<span id="page-59-2"></span><span id="page-59-0"></span>**FIGURE A-1** Two-Subnet Network Configuration

In [FIGURE A-1,](#page-59-0) the built-in port is le0 for a SPARCstation 5 and hme0 for a Sun Ultra 5 and a Sun Enterprise 250 system.

[TABLE A-2](#page-59-1) and [FIGURE A-2](#page-60-0) describe the three-subnet network configuration.

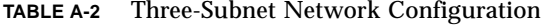

<span id="page-59-1"></span>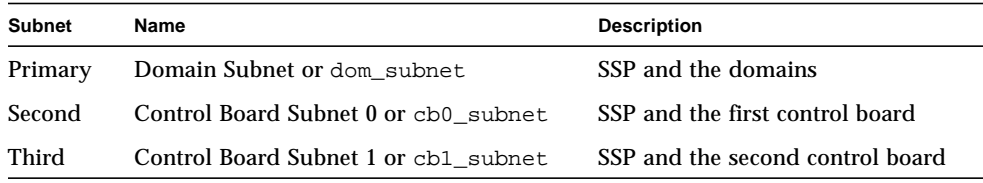

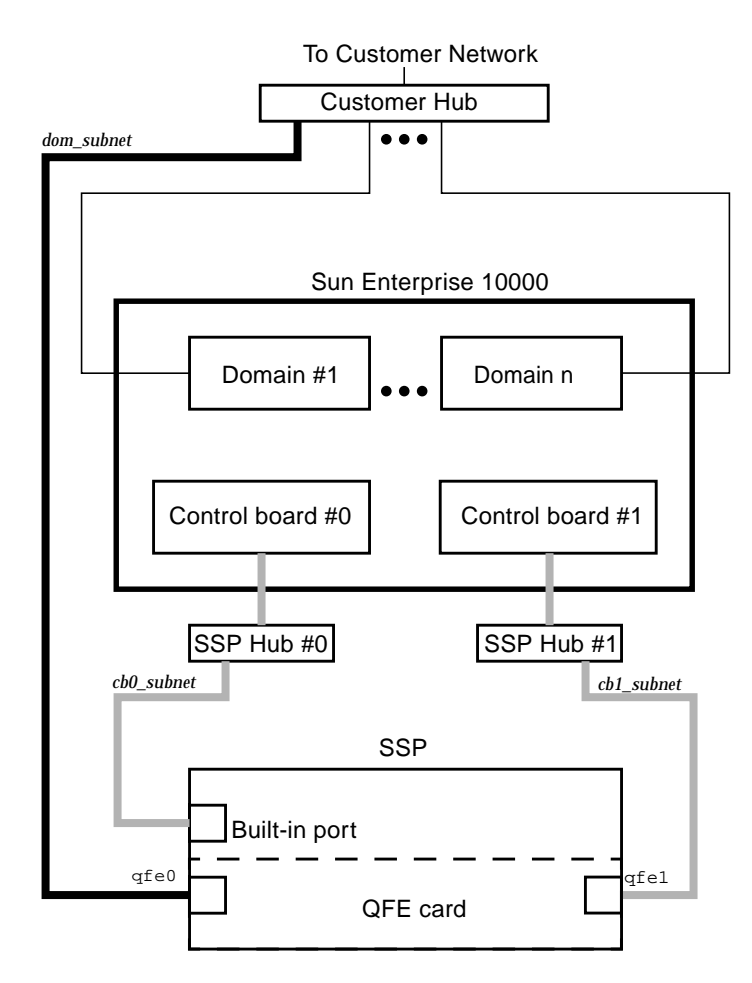

<span id="page-60-1"></span><span id="page-60-0"></span>**FIGURE A-2** Three-Subnet Network Configuration

In [FIGURE A-2,](#page-60-0) the built-in port is le0 for a SPARCstation 5 and hme0 for a Sun Ultra 5 and a Sun Enterprise 250 system.

[TABLE A-3](#page-61-0) and [FIGURE A-3](#page-61-1) describe the spare SSP network configuration.

**TABLE A-3** Spare SSP Network Configuration

<span id="page-61-0"></span>

| <b>Subnet</b> | Name                                 | <b>Description</b>                        |
|---------------|--------------------------------------|-------------------------------------------|
| Primary       | Domain Subnet or dom_subnet          | Both SSPs and the domains                 |
| Second        | Control Board Subnet 0 or cb0 subnet | Both SSPs and the first control board     |
| Third         | Control Board Subnet 1 or cb1 subnet | Both SSPs and the second control<br>hoard |

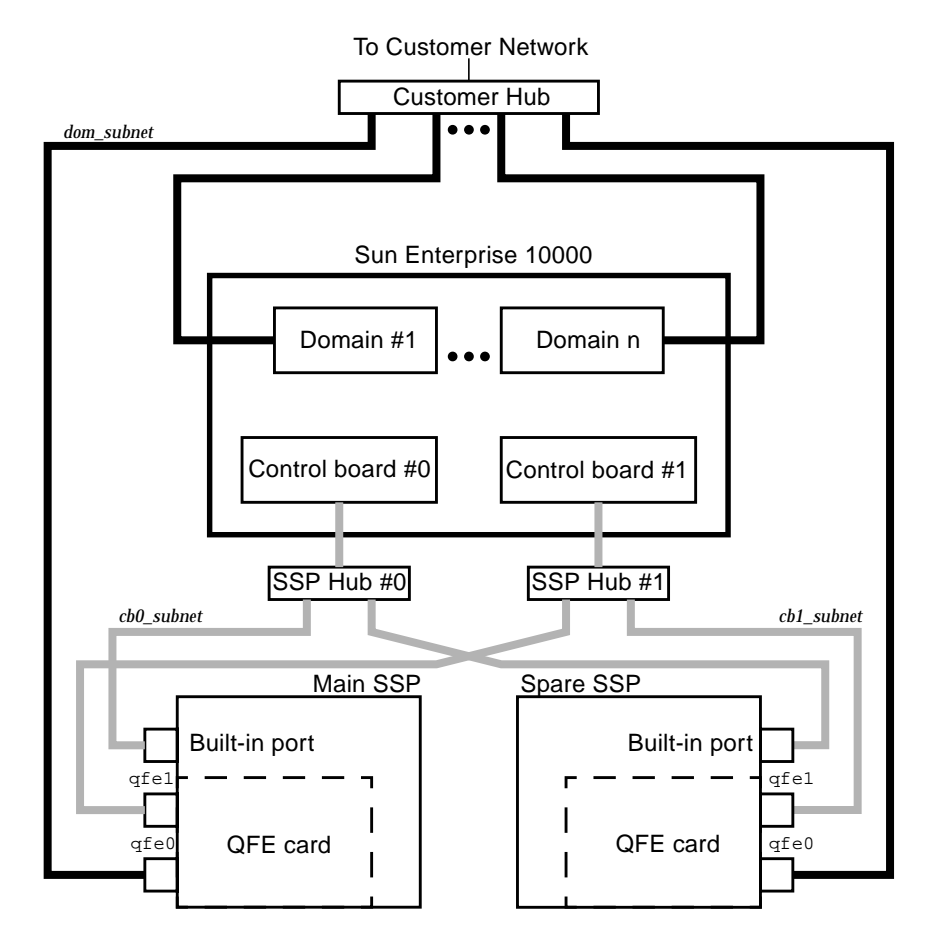

<span id="page-61-2"></span><span id="page-61-1"></span>**FIGURE A-3** Spare SSP Network Configuration

In [FIGURE A-3](#page-61-1), the built-in port on the main SSP and the spare SSP is le0 for a SPARCstation 5 and hme0 for a Sun Ultra 5 and a Sun Enterprise 250 system.

### <span id="page-62-2"></span><span id="page-62-1"></span><span id="page-62-0"></span>▼ To Configure Your SSP Network

This procedure provides instructions for configuring your SSP network in one of the three configurations discussed earlier in this appendix.

- **1. Log in to the SSP as superuser.**
- **2. Create the** /etc/hostname.\* **configuration files.**

If you need to view your network controllers, use ifconfig -a.

For example, if you are using a Quad FastEthernet™ (QFE) card, model 1049A, in the two-subnet, three-subnet, or spare SSP network configuration on a Sun Ultra 5 system, you need the following files:

- $\blacksquare$  /etc/hostname.qfe0 contains the current SSP host name; it configures the primary subnet, dom\_subnet.
- /etc/hostname.hme0 contains *ssp\_hostname*-hme0; it configures the second subnet, cb0\_subnet.

The following file is also needed if you are using either the three-subnet or spare SSP configuration:

■ /etc/hostname.qfe1 — contains *ssp\_hostname*-qfe1; it configures the third subnet, cb1\_subnet.

**Note –** The two control board subnets must be on two different physical cards. The node name must reference the public interface and not the private interface.

#### **3. Set the contents of the** defaultrouter **file to the IP address of the primary network interface:**

ssp# **echo** *primary\_network\_IP\_address* **> /etc/defaultrouter**

**4. Manually update your name service** hosts **registry to include the host names and IP addresses of your control board(s) and other hosts, such as domains and the SSP.**

This can involve updating the Network Information Service (NIS or NIS+), or the /etc/hosts file, or the Domain Name Service (DNS).

The example below shows the typical modifications for an /etc/hosts file on a Sun Ultra 5 system:

```
# Entries for dom_subnet.
www.xxx.yyy.zzz domain1_hostname
www.xxx.yyy.zzz domain2_hostname
...
www.xxx.yyy.zzz domainn_hostnname
(n is the number of domains)
#
# Entries on both ssp's.
# NOTE : On the spare SSP, make sure "loghost"
# belongs to the spare.
#
www.xxx.yyy.zzz main_ssp_hostname loghost
www.xxx.yyy.zzz spare_ssp_hostname
www.xxx.yyy.zzz floating_ssp_hostname
#
# The next three entries need to be on cb0_subnet.
#
www.xxx.yyy.zzz main_ssp_hostname-hme0
www.xxx.yyy.zzz spare_ssp_hostname-hme0
www.xxx.yyy.zzz cb0_hostname
#
# The next three entries need to be on cb1_subnet.
#
www.xxx.yyy.zzz main_ssp_hostname-qfe1
www.xxx.yyy.zzz spare_ssp_hostname-qfe1
www.xxx.yyy.zzz cb1_hostname
```
The /etc/hosts file is a link to the/etc/inet/hosts file.

The following examples show the /etc/hosts file for a main and spare SSP, respectively. In the next example, the main SSP is configured as follows:

- $\blacksquare$  xf4 and xf4-b3 are host domains.
- xf4-ssp1 is the main SSP and xf4-ssp2 is the spare SSP.
- xf4-ssp-main is the floating SSP.

 $\bullet$  xf4-cb0 and xf4-cb1 are the host names for the two control boards.

```
#/etc/hosts
#
#dom_subnet (www.xxx.49.zzz). The 49 subnet
#
129.153.49.8 xf4
129.153.49.9 xf4-b3
127.0.0.1 localhost
129.153.49.113 xf4-ssp1 loghost
129.153.49.114 xf4-ssp2
129.153.49.115 xf4-ssp-main
#
#cb0_subnet (www.xxx.151.zzz). The 151 subnet
#
129.153.151.113 xf4-ssp1-hme0
129.153.151.114 xf4-ssp2-hme0
129.153.151.123 xf4-cb0
#
#cb1_subnet (www.xxx.152.zzz). The 152 subnet
#
129.153.152.113 xf4-ssp1-qfe1
129.153.152.114 xf4-ssp2-qfe1
129.153.152.127 xf4-cb1
```
The following /etc/hosts file for the spare SSP is similar to the previous /etc/hosts file for the main SSP, except the spare SSP is the loghost.

```
#/etc/hosts
#
#dom_subnet (www.xxx.49.zzz). The 49 subnet
#
129.153.49.8 xf4
129.153.49.9 xf4-b3
127.0.0.1 localhost
129.153.49.113 xf4-ssp1
129.153.49.114 xf4-ssp2 loghost
129.153.49.115 xf4-ssp-main
#
#cb0_subnet (www.xxx.151.zzz). The 151 subnet
#
129.153.151.113 xf4-ssp1-hme0
129.153.151.114 xf4-ssp2-hme0
129.153.151.123 xf4-cb0
#
#cb1_subnet (www.xxx.152.zzz). The 152 subnet
#
129.153.152.113 xf4-ssp1-qfe1
129.153.152.114 xf4-ssp2-qfe1
129.153.152.127 xf4-cb1
```
**Note –** The SSP and the host domains must be on the same subnet so you can boot domains from the network.

**5. Manually update your name service** ethers **registry to include the Ethernet addresses for the domain(s), SSP(s), and control board(s).**

You need to update NIS or NIS+, or the /etc/ethers file. For example:

0:0:be:01:00:1e xf4-cb0 0:0:be:01:00:57 xf4-cb1

**Note –** The Ethernet address of the control board(s) is located on the front of each control board.

**6. Edit the** /etc/nsswitch.conf **file on the main SSP and the spare SSP.**

If you are using local configuration files, the lines in the /etc/nsswitch.conf files are similar to the following example:

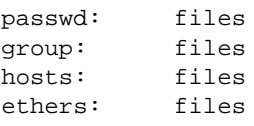

**Note –** The name server information (nis) is dependent on your network configuration.

**7. Reboot the SSP.**

### Index

### **A**

AnswerBook2 [installing the SSP document collection, 37](#page-52-4) [server software, 37](#page-52-4)

### **B**

[backing up the SSP, 8,](#page-23-0) [10](#page-25-3)

### **F**

failover [prerequisites, 13,](#page-28-2) [14](#page-29-1) [states, 43](#page-58-3) fall back [process, 39](#page-54-4) [floating IP address, 8,](#page-23-1) [19,](#page-34-0) [24,](#page-39-1) [30](#page-45-1)

### **I**

initialization files [editing after upgrade or install, 33](#page-48-3) installation [requirements, 13](#page-28-3) [ssp\\_install process, 24](#page-39-2) [Web Start process, 18](#page-33-2)

### **K**

known problems [SSP, 3](#page-18-4)

### **N**

network configuration [procedure, 47](#page-62-2) [spare SSP, 46](#page-61-2) [three-subnet, 45](#page-60-1) [two-subnet, 44](#page-59-2) network time protocol daemon [configuring, 34](#page-49-1) ntpd [configuring, 34](#page-49-1)

### **S**

[spare SSP network configuration, 46](#page-61-2) SSP [backing up, 10](#page-25-3) [configuring the SSP network, 43](#page-58-4) [determining version, 8](#page-23-2) [fall back, 39](#page-54-5) [installation, 18,](#page-33-2) [24](#page-39-2) [network configuration procedure, 47](#page-62-2) [obtaining software, 9,](#page-24-2) [10](#page-25-4) [requirements, 13](#page-28-3) [software changes in SSP 3.4, 2](#page-17-4) [spare SSP network configuration, 46](#page-61-2) [three-subnet network configuration, 45](#page-60-1) [two-subnet network configuration, 44](#page-59-2) [uninstalling, 40](#page-55-0) [upgrade, 29](#page-44-3)

### **T**

[three-subnet network configuration, 45](#page-60-1) [two-subnet network configuration, 44](#page-59-2)

### **U**

uninstalling [SSP 3.4 software, 40](#page-55-0) upgrade [process, 29](#page-44-3) [requirements, 13](#page-28-3)

#### **W**

[Web Start, 18](#page-33-2)

### **X**

xntpd [configuring, 34](#page-49-1)